## UPDATING CELL PHONE NUMBERS and other Emergency Information for Faculty, Staff and Students:

1. From CSUF Home page, log into your portal. Click appropriate tab: Students or Faculty & Staff:

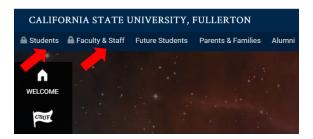

2. Log in with your information:

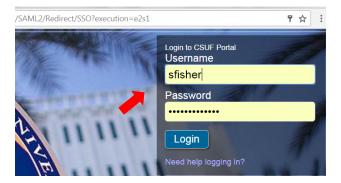

This takes you to your portal where you will see these icons. Click on the round elephant icon.

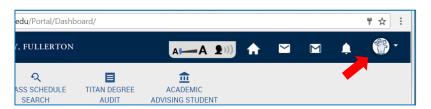

3. This menu appears. Click "settings."

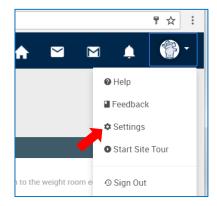

4. This screen appears. At "Campus Alerts and Notifications," select "Edit." Additionally, you may use this page to update any personal information.

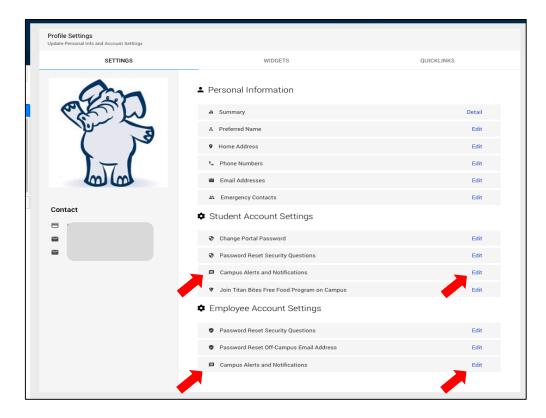

This brings up this dialogue box where you can update your mobile (cell) phone number to receive emergency texts and any other important campus information:

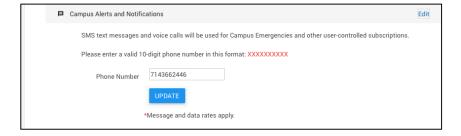

**Faculty and Staff:** You can use this additional link to update or change any campus subscriptions or other campus notifications for which you have signed up.

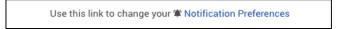

Questions: Contact the Emergency Management Coordinator, Sue Fisher, at <a href="mailto:sfisher@fullerton.edu">sfisher@fullerton.edu</a>, or call (657) 278-3572.